## **Using the Waiting List**

Login and navigate to the 'Bookings' page to find a suitable Tee Time. If your preferred tee time is unavailable, Left Click the 'Waiting List' button

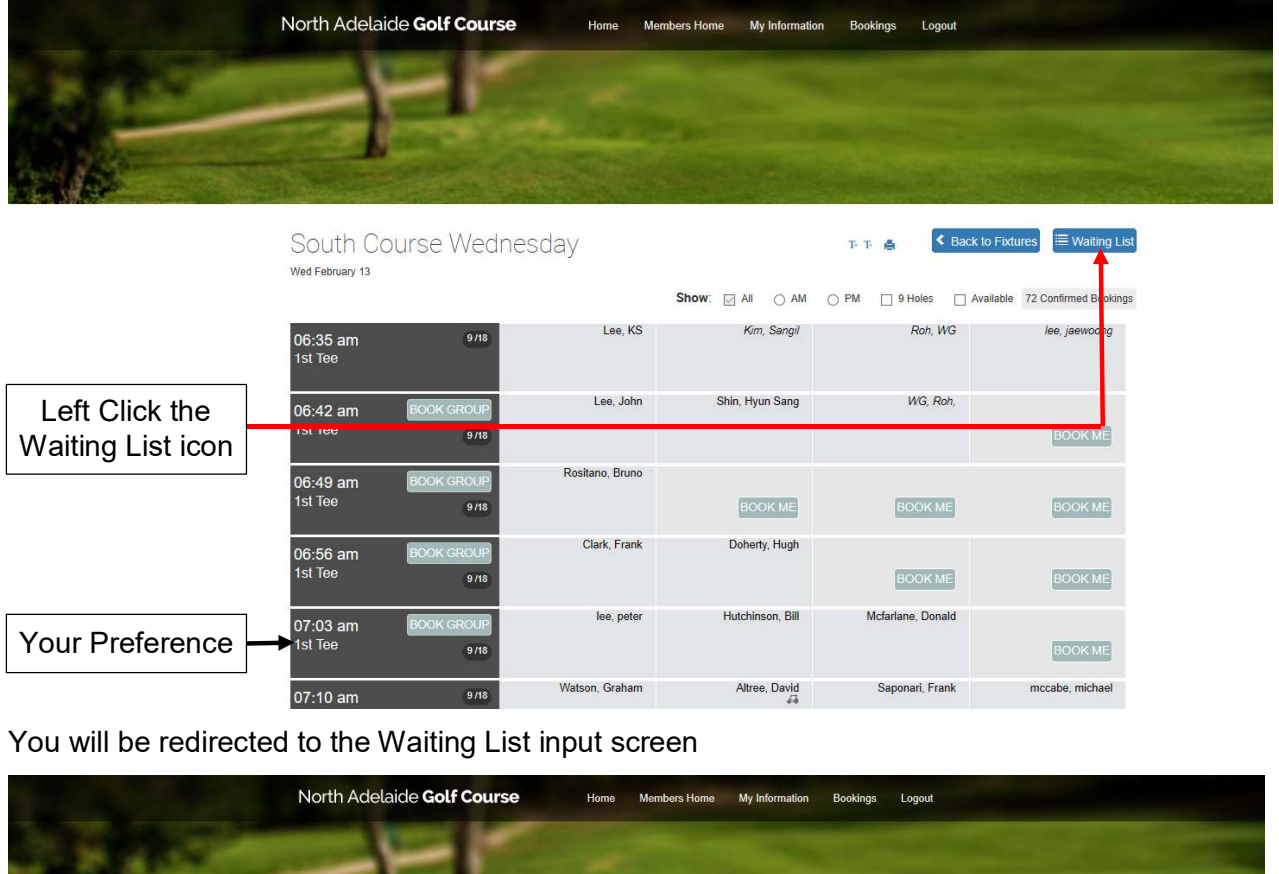

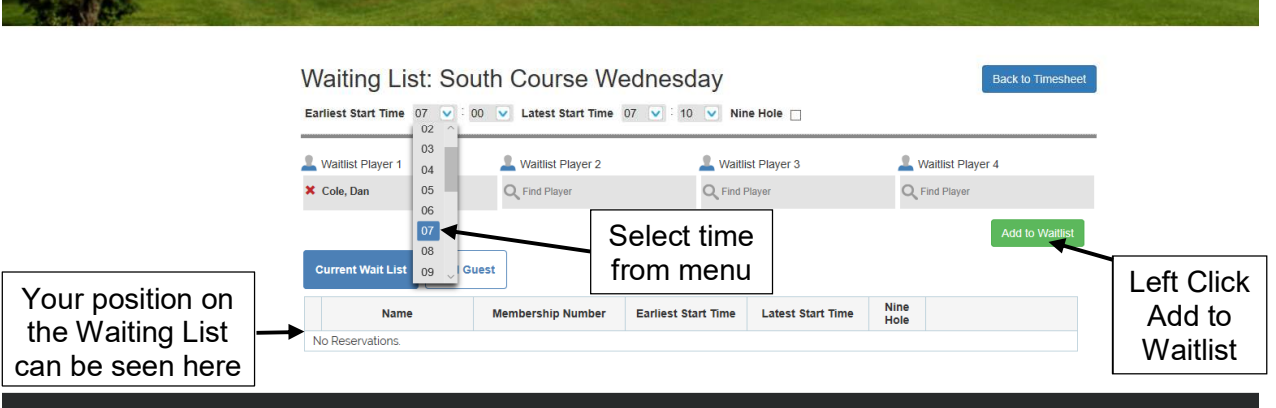

Using the drop-down menus, select earliest and latest start times (Hour & Minutes).

Add additional players to your booking using the 'Find Player' functionality explained in other procedures.

Left Click the '**Add to Waitlist**' button. Your single or group booking will be added to the Waitlist

**NOTES**: Selecting a narrow window of earliest and latest start times will reduce the prospects of getting your preferred tee time if the previously booked players do not cancel their bookings. Wider space of preferred times increases your chance of getting a booking closer to your preferred time.

If your preferred waitlist time period passes without you getting a tee time, your position on the waitlist expires.

IMPORTANT: If you have manually made another booking later in the day and your waitlist application is successful you MUST go to the later in the day booking and cancel that booking.